# **MSYSTEM**

# リモートI/O変換器 **R3** シリーズ

 $\mathbb{R}$   $\mathbb{R}$   $\mathbb$ 通信カード

形 式 R3−NL1

# **ご使用いただく前に**

 **このたびは、エム・システム技研の製品をお買い上げ いただき誠にありがとうございます。本器をご使用いた だく前に、下記事項をご確認下さい。**

## **■梱包内容を確認して下さい**

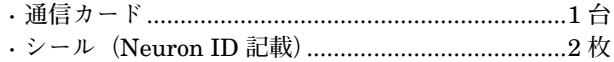

#### **■形式を確認して下さい**

 **お手元の製品がご注文された形式かどうか、スペック 表示で形式と仕様を確認して下さい。**

#### **■取扱説明書の記載内容について**

 **本取扱説明書は本器の取扱い方法、外部結線および簡 単な保守方法について記載したものです。**

## **ご注意事項**

**●ホットスワップについて**

- **・本器は通電状態での交換が可能です。ただし、システ ムに影響を及ぼす可能性があるため、必ず上位機器と は通信していない状態で交換して下さい。複数のカー ドを同時に交換することは大きな電源変動を起こす可 能性があります。交換は** 1 **台ずつ行って下さい。**
- **●供給電源**

#### **・**許容電圧範囲、電源周波数、消費電力

- **スペック表示で定格電圧をご確認下さい。**
- 交流電源**:定格電圧** 100 **~** 120 V AC **の場合** 85 **~** 132 V AC**、**47 **~** 66 Hz**、約** 20 VA  **定格電圧** 200 **~** 240 V AC **の場合**  $170 \sim 264 \text{ V AC}$ ,  $47 \sim 66 \text{ Hz}$ , 約 20 VA
- 直流電源**:定格電圧** 24 V DC **の場合** 24 V DC **±** 10 %**、 約** 12 W

#### **●取扱いについて**

**・本器のスイッチ類は、通電時に操作しないで下さい。 スイッチによる設定変更は、電源が遮断された状態で 行って下さい。**

#### **●設置について**

- **・屋内でご使用下さい。**
- **・塵埃、金属粉などの多いところでは、防塵設計のきょ う体に収納し、放熱対策を施して下さい。**
- **・振動、衝撃は故障の原因となることがあるため極力避 けて下さい。**
- **・周囲温度が** -10 **~** +55**℃を超えるような場所、周囲湿 度が** 30 **~** 90 % RH **を超えるような場所や結露するよ うな場所でのご使用は、寿命・動作に影響しますので 避けて下さい。**
- **●配線について**
- **・配線は、ノイズ発生源(リレー駆動線、高周波ライン など)の近くに設置しないで下さい。**
- **・ノイズが重畳している配線と共に結束したり、同一ダ クト内に収納することは避けて下さい。**

#### **●その他**

**・本器は電源投入と同時に動作しますが、すべての性能 を満足するには** 10 **分の通電が必要です。**

# **取付方法**

 **ベース(形式:**R3**-**BS**)、アドレス可変形ベース(形式:** R3**-**BSW**)をお使い下さい。ただし、通信カード(形式:** R3**-**NL1**)をベースに取付ける前に、下記の項目を行っ て下さい。**

### ■伝送データの割付 (スロット割付)

 **側面のスロット割付設定用ディップスイッチ(**SW1**、** SW2**)にて、スロットごとに入出力カードのデータエリ ア(データ数)を設定します。これにより、伝送データ が割付けられます。**

#### **■ベースへの取付**

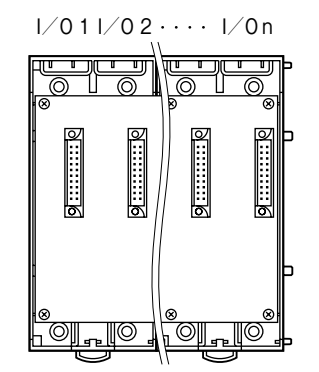

R3**-**BS **使用時は、入出力カードは、**I **/** O 1 **から順に 実装して下さい(通信カードに対し、**I **/** O 1 **から割付 けられます)。**

**通信カード、電源カードは、全てのスロットに実装可能 ですが、基本的には入出力カードの右側、またはベース の右側に実装して下さい。**

R3**-**BSW **には、ロータリスイッチによりスロット番号 が任意に設定することができます。これにより、実装す るスロットを自由に変更することができます。**

# **各部の名称**

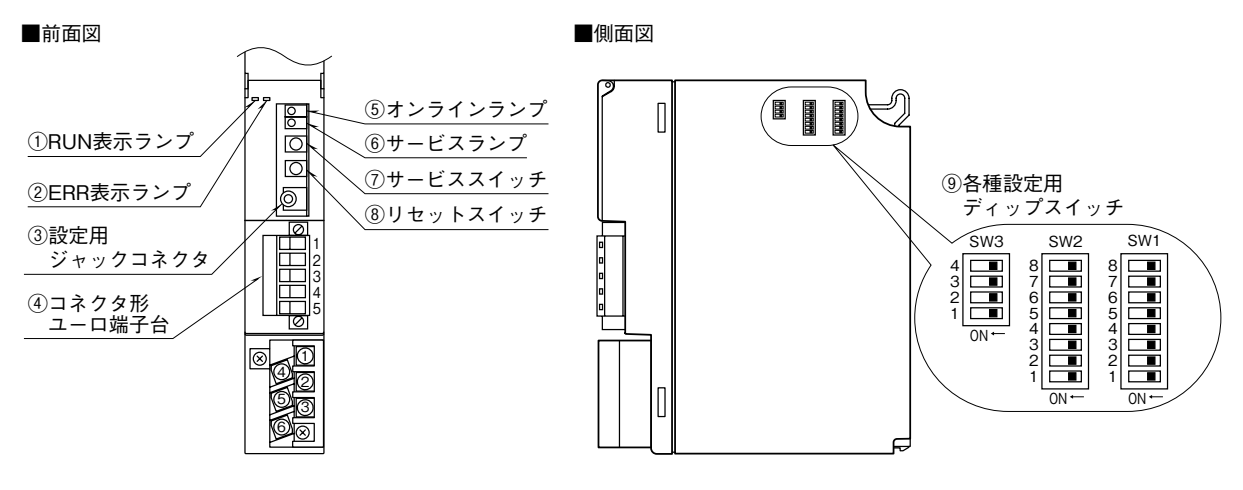

**■オンライン・サービスランプ**

**●オンラインランプ:赤色 LED**

点 灯**:オフライン時またはネットワーク情報が ない状態(コミッションされていない)** 約 0.5 Hz で点滅**:ネットワーク変数のやり取りを行 える状態(オンライン時)** 約 5 Hz で 30 秒間点滅**:**wink **メッセージ受信**

### **●サービスランプ:緑色 LED**

消 灯**:正常動作** 約 0.5 Hz で点滅**:ネットワーク情報がない状態** 点 灯**:内部プログラムエラー**

#### **■サービススイッチ**

LONWORKS **のネットワーク構成時のノード認識に使用し ます。**

#### **■リセットスイッチ**

**ニューロンチップのリセットを行う場合には、リセット ボタンを押して下さい。ただし、リセットが完了して回 復するまでは制御動作が停止しますので、十分に安全確 認を行ってから押して下さい。**

#### **■側面ディップスイッチの設定**

**(\*)は工場出荷時の設定**

#### **●スロット割付の設定(SW1、2)**

R3 **シリーズの入出力カードには、入出力点数により、 占有エリア(データ量)の異なる** 4 **種のタイプがありま す。このため、各スロットにどのタイプの入出力カード を実装するかを** SW1 **および** SW2 **にて設定します。**

SW1 **および** SW2 **により、スロット** 1 **からスロット** 8 **を 任意に設定することができます。スロット** 9 **以降はス ロット** 8 **と同じタイプのカードとなります(各スロット の設定は、**2 **ビットにて設定します)。**

**各入出力カードの占有エリアについては、シリーズ仕様 書を参照して下さい。**

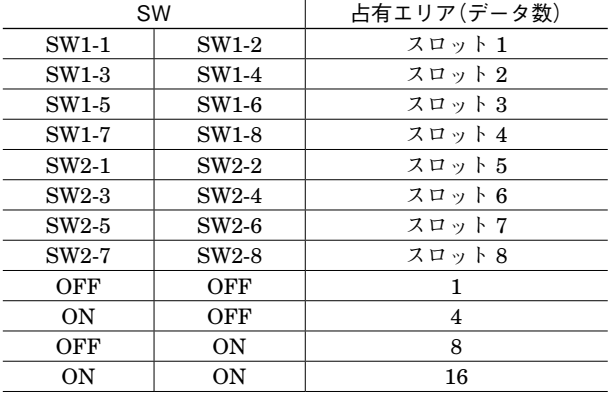

#### **●機能設定(SW3)**

**通信カードの機能を設定します。**

**・**メイン/サブ切替設定(SW3-1)

R3 **シリーズでは、通信カードを** 2 **枚まで実装でき、通 信の** 2 **重化が可能です。**2 **枚実装する場合には、必ず一 方を"**OFF**:メイン"に、他方を"**ON**:サブ"に設定 しなければなりません。また、**1 **枚のみの実装の場合は "**OFF**:メイン"に設定しなければなりません。**

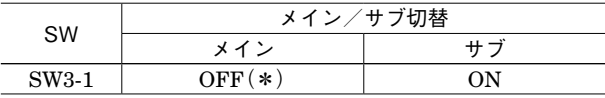

**・**入力データ設定(SW3-2)

**入力カードに異常が発生し、通信カードとの通信ができ ない場合に入力値を設定します。"**OFF**"の場合は最終 値で保持し、入力カードとの通信ができるまで更新され ません。"**ON**"の場合は、入力カードとの通信が連続し て異常(不可)の場合、入力値を"**0**"にします。**

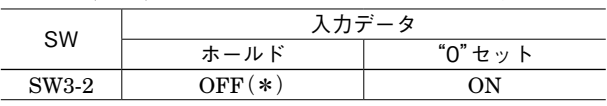

**・**ランプ表示切替設定(SW3-4)

**前面の** RUN**、**ERR **のランプの表示内容を切替えます。**

| SW3-4                          | ランプ表示切替                  |             |
|--------------------------------|--------------------------|-------------|
|                                | <b>RUN</b>               | FRR         |
| $OFF(*)$                       | 正常時 緑色点灯                 | 異常時 緑色点灯/点滅 |
| OΝ                             | データ受信時 赤色点灯  データ送信時 赤色点灯 |             |
| 注)SW3-3 は未使用のため、必ず"OFF"にして下さい。 |                          |             |

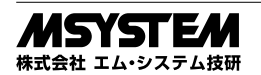

# **コンフィギュレータソフトウェア設定**

 **コンフィギュレータソフトウェアを用いることにより、以下の設定が可能です。 コンフィギュレータソフトウェア(形式:**R3CON**)の使用方法については、**R3CON **の取扱説明書をご覧下さい。**

#### **■通信設定**

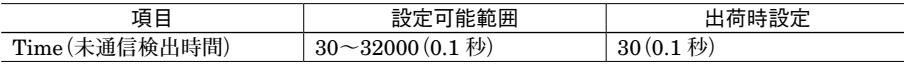

## **接 続**

 **各端子の接続は端子接続図を参考にして行って下さい。**

### 外形寸法図(単位:mm)

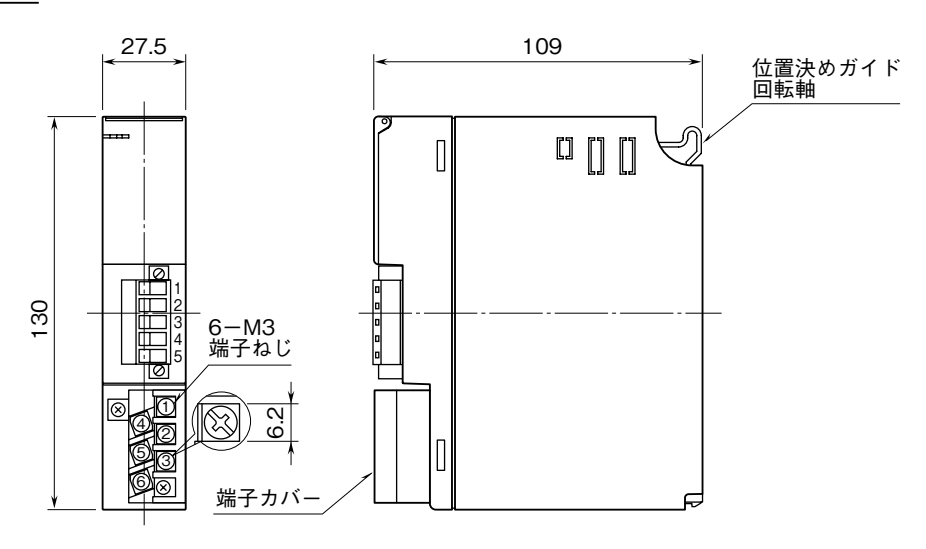

## 端子接続図

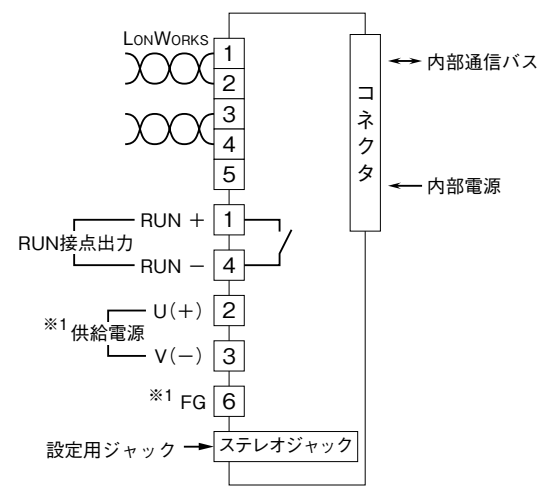

- ※1、供給電源回路なしのときは付きません。
- 注)FG端子は保護接地端子(Protective Conductor Terminal) ではありません。

# **配 線**

**■M3 ねじ端子(供給電源・RUN 接点出力)** 締付トルク**:**0.5 N**・**m

### **●圧着端子**

**圧着端子は、下図の寸法範囲のものを使用して下さい。 また、**Y **形端子を使用される場合も適用寸法は下図に準 じます。**

推奨圧着端子**:** R 1.25 **-** 3**(日本圧着端子製造、ニチフ) (スリーブ付圧着端子は使用不可)**

適用電線**:**0.75 **~** 1.25 mm2

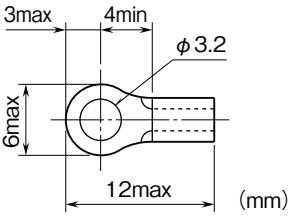

■コネクタ形ユーロ端子台 (LonWorks) 適用電線**:**0.2 **~** 2.5 mm2 剥離長**:**7 mm

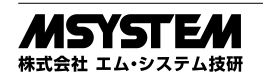

# **通信ケーブルの配線**

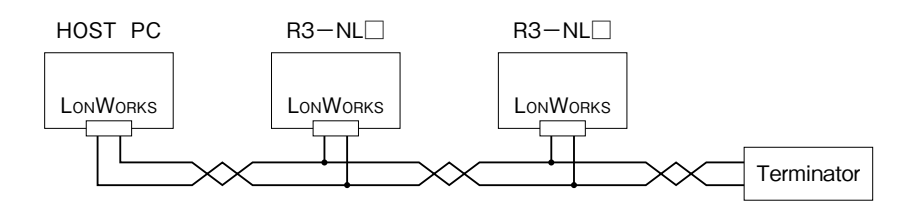

# **入出力数について**

LONWORKS **機器をインテグレートツール(**LonMaker **等)で設定する際、その機器専用の定義ファイルが必要となります。** R3**-**NL1 **の場合、入出力のデータ数の組合せに応じて下記の表の通りに対応する** Image **ファイルをご使用下さい。 各** Image **ファイルは弊社ホームページ(**http**:**//www.m-system.co.jp/**)よりダウンロード可能です。 ファイルにより、インテグレートツール内で定義できるファンクショナルブロック(次項参照)が異なりますのでご注 意下さい。**

## **■アナログ値の入出力をご使用の場合**

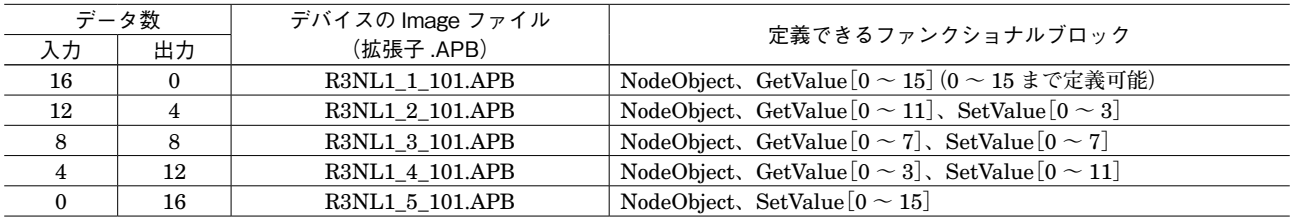

### **■接点の入力または出力をご使用の場合**

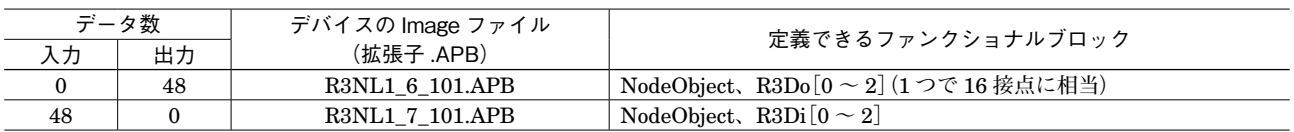

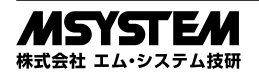

**入出力データ ■ノードオブジェクト**

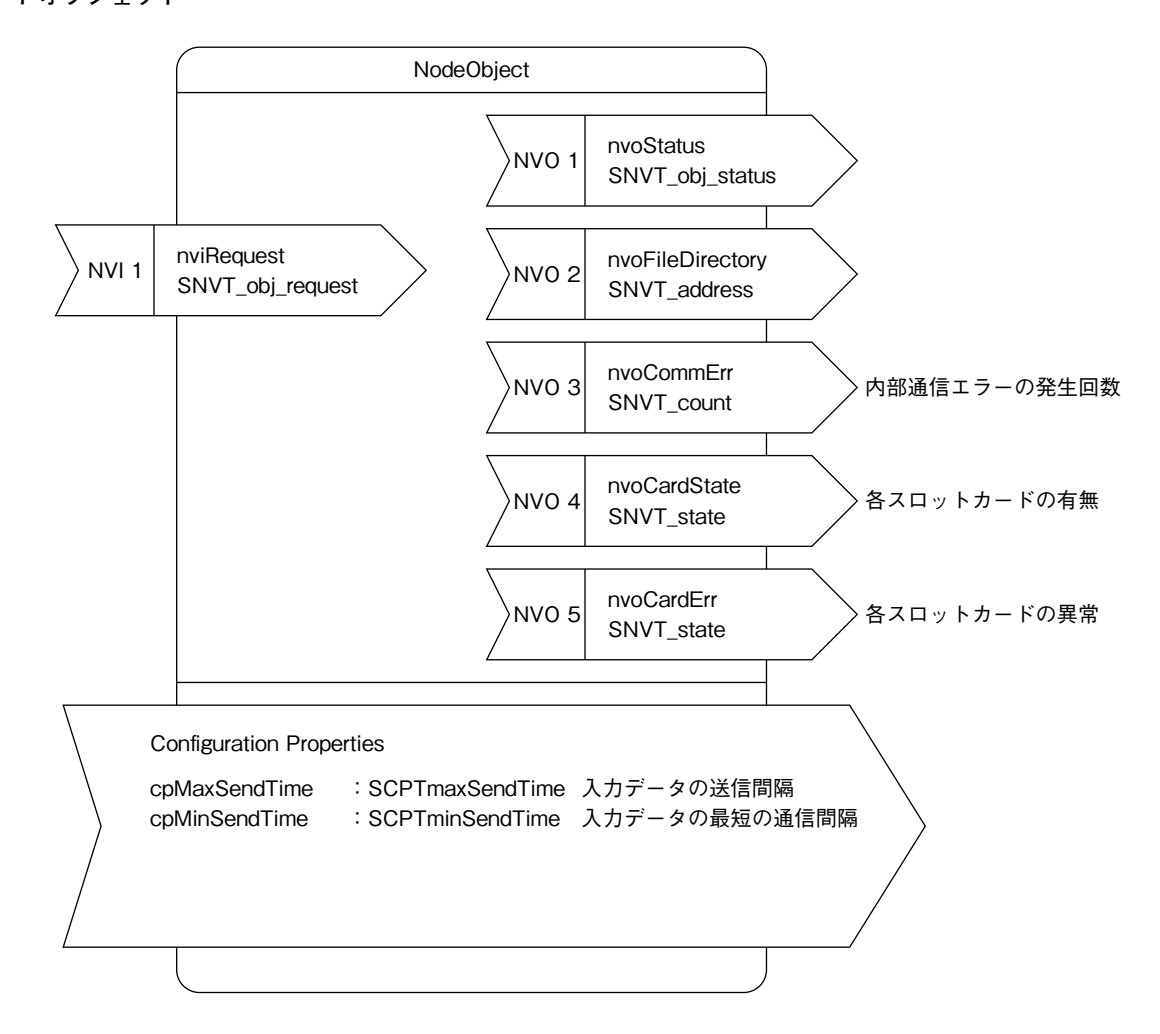

**■アナログ値入力用ファンクショナルブロック(GetValue[0]~[15]まで)**

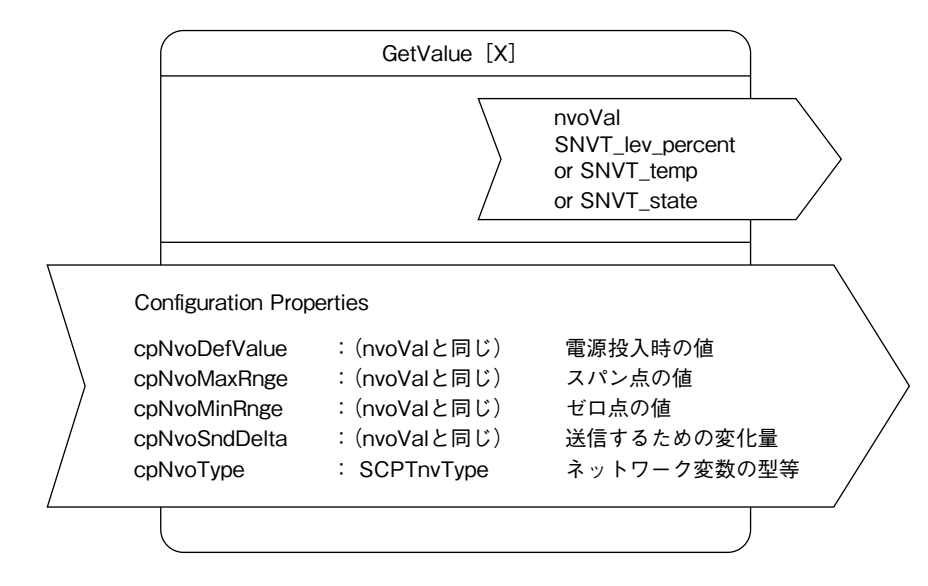

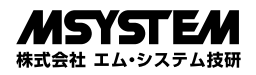

**■アナログ値出力用ファンクショナルブロック(SetValue[0]~[15]まで)**

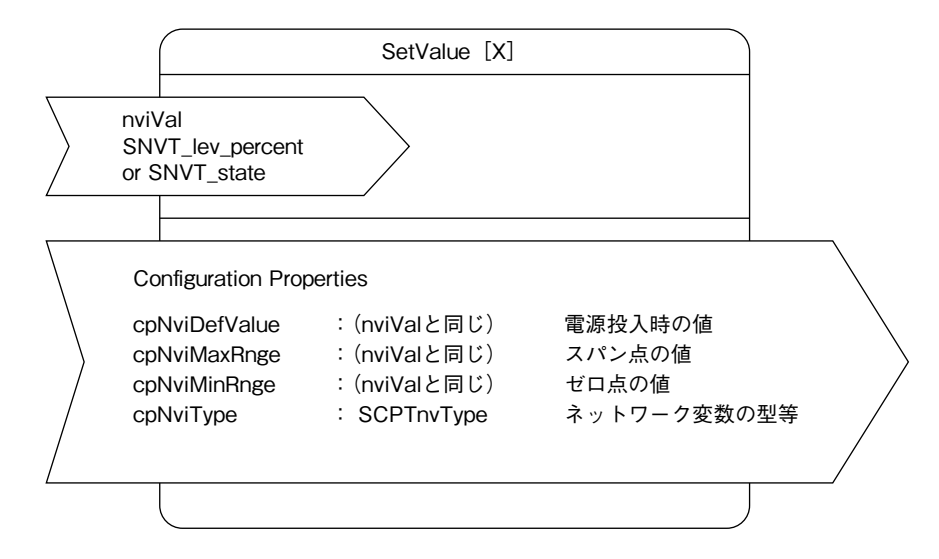

**■接点入力用ファンクショナルブロック(R3Di[0]~[2]まで)**

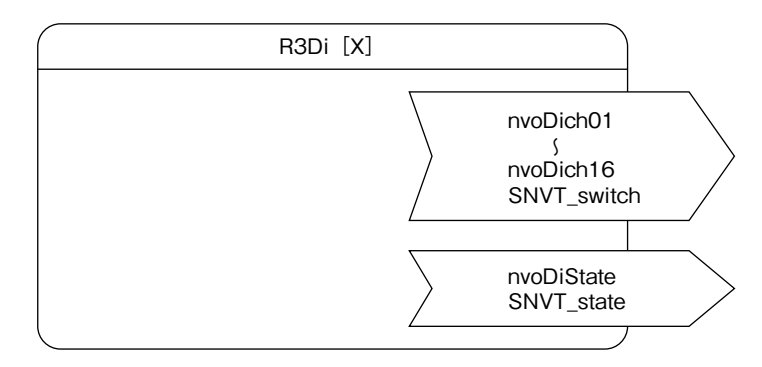

■接点出力用ファンクショナルブロック (R3Do [0] ~ [2] まで)

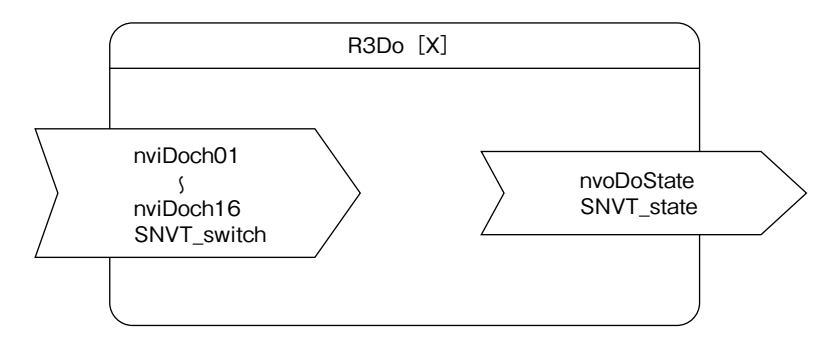

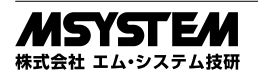

## **■NodeObject ファンクショナルブロック**

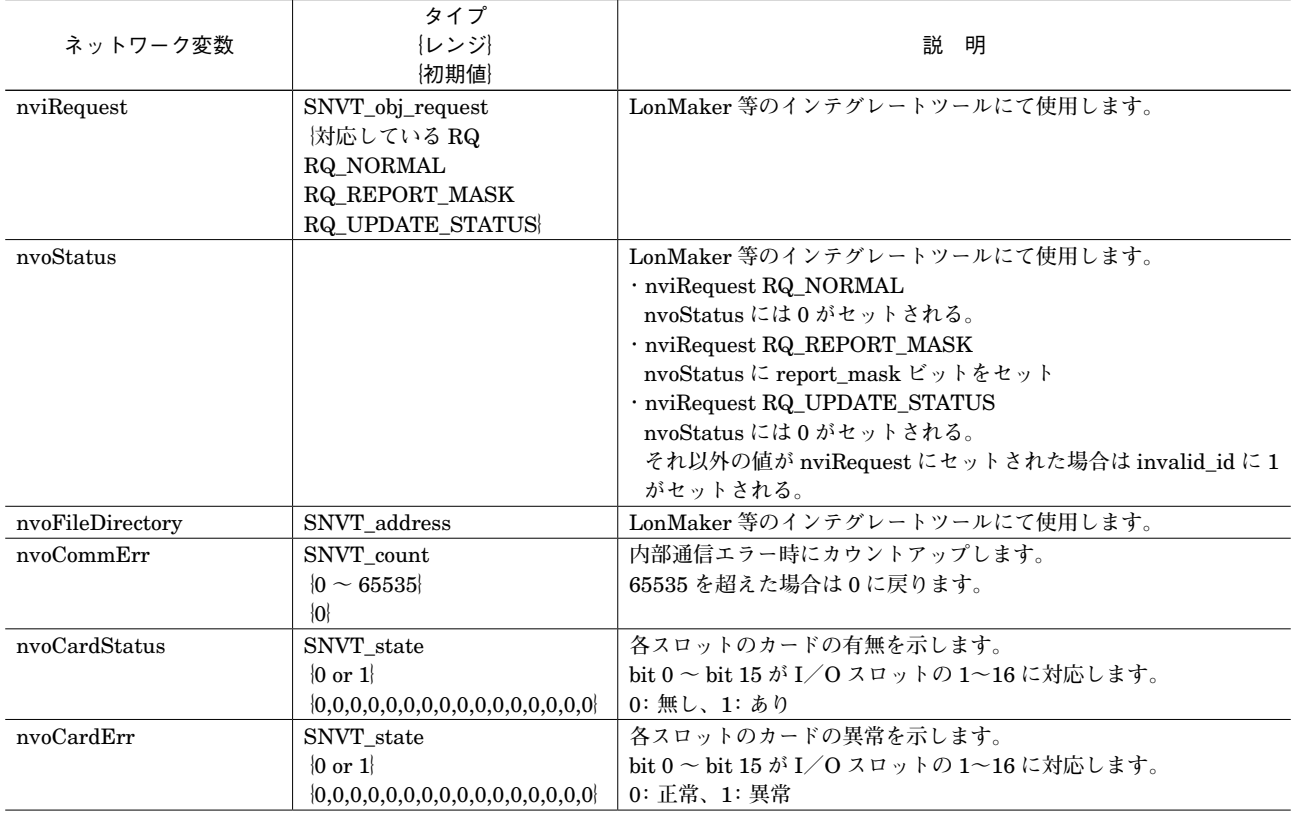

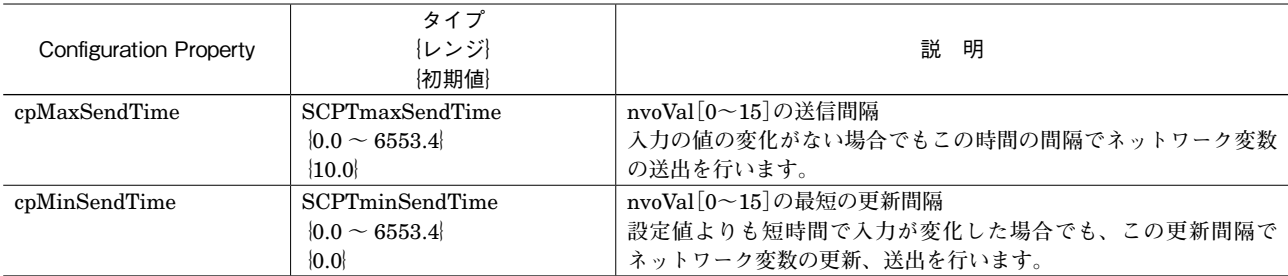

## **■GetValue[x]ファンクショナルブロック**

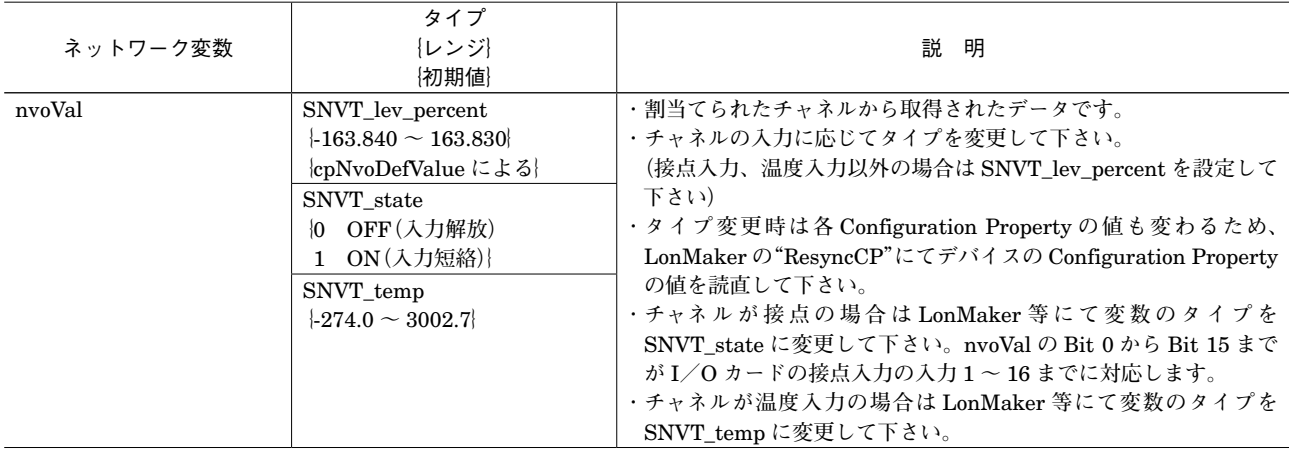

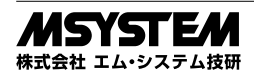

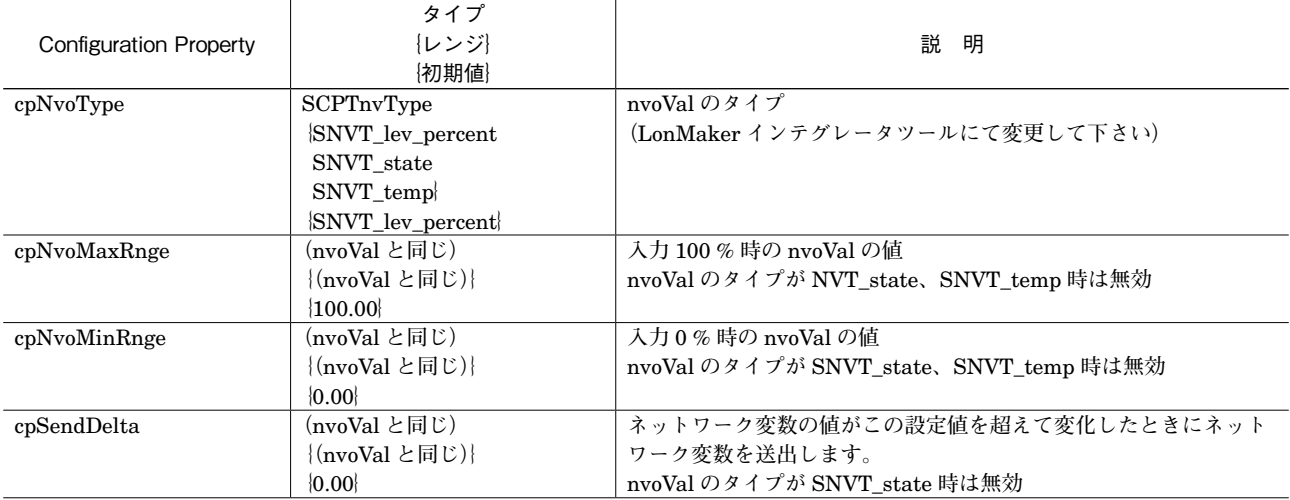

### **■SetValue[x]ファンクショナルブロック**

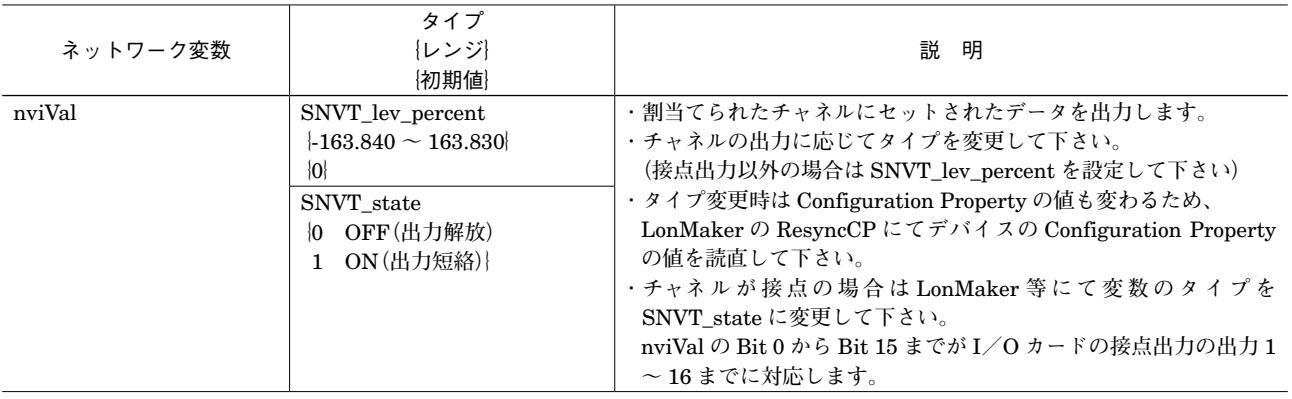

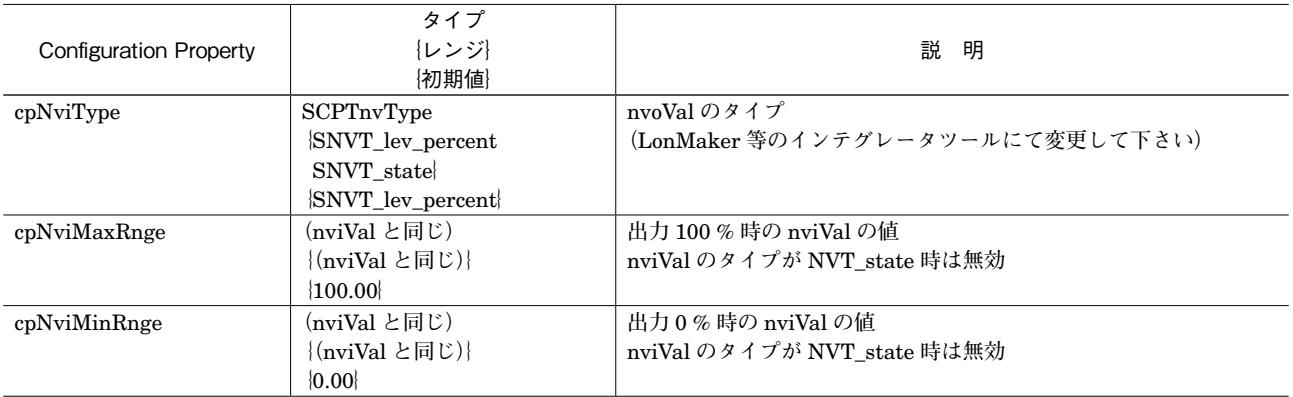

## **■R3Di[x]ファンクショナルブロック**

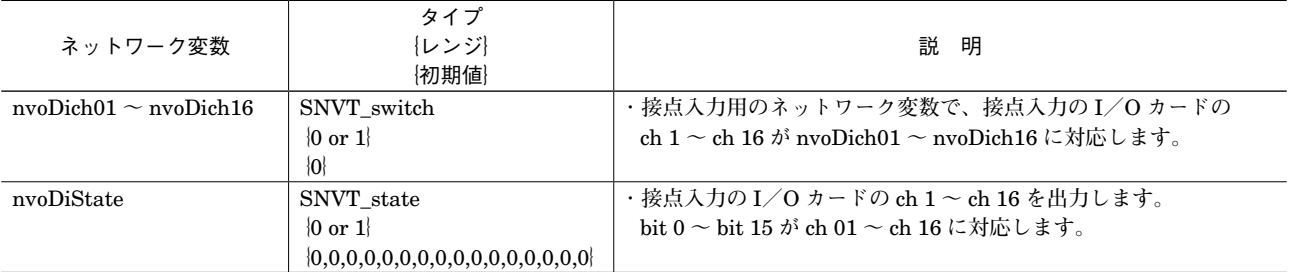

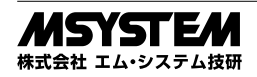

#### **■R3Do[x]ファンクショナルブロック**

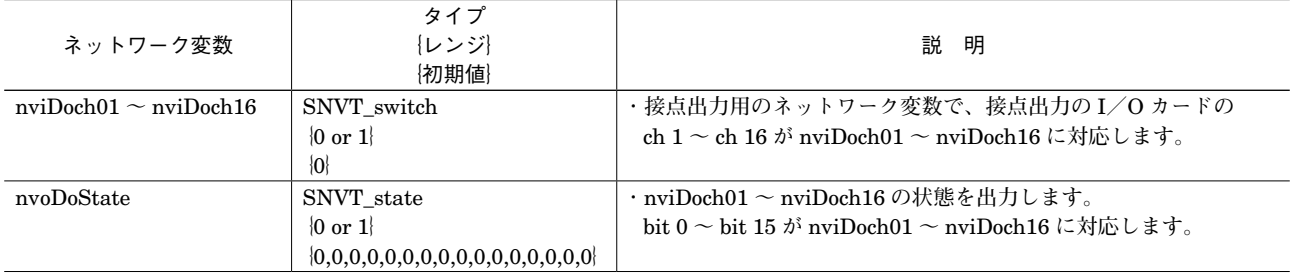

# **伝送データ**

**ファンクショナルブロックの配列の要素(入力(**GetValue or R3Di**)、次に出力(**SetValue or R3Do **の順))、計** 16 **個に対し、 スロット** 1 **から順番に伝送データを割付けていきます。**

**出力の** 1 **点目は必ず、入力の最後に割付けられた伝送データのあるスロットの次のスロットの** 1 **番目の伝送データにな るように割付けられます。**

### [例 1]

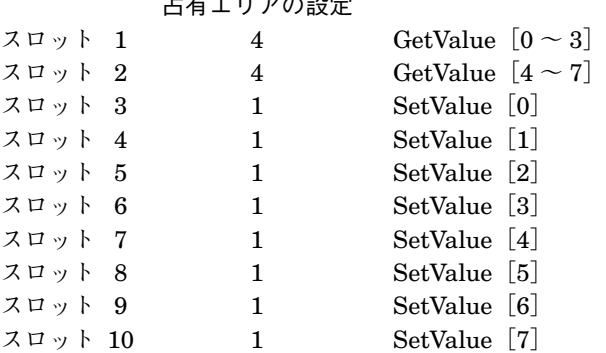

 $\Box \bot \bot \bot \bot \bot \bot \bot \bot \bot \bot \bot \bot$ 

[例2]

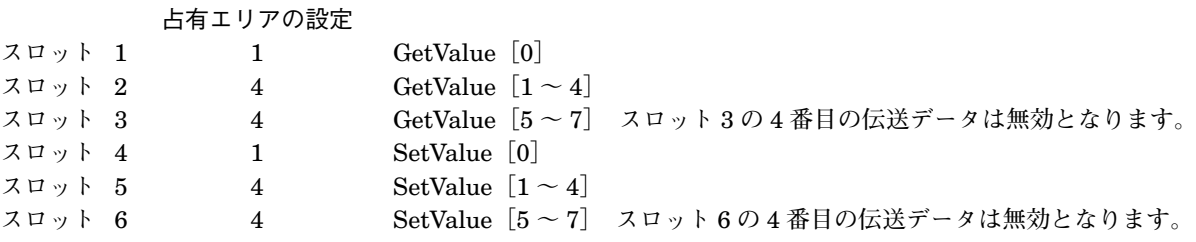

### **■入力のみ、出力のみの場合**

**ファンクショナルブロックの配列の要素(**GetValue**[**0 **~** 15**]**or R3Di**[**0 **~** 2**])、または** SetValue**[**0 **~** 15**]**or R3Do**[**0 **~** 2**])に対し、スロット** 1 **から順番に伝送データを割付けていきます。**

## **保 証**

 **本器は、厳密な社内検査を経て出荷されておりますが、 万一製造上の不備による故障、または輸送中の事故、出 荷後** 3 **年以内正常な使用状態における故障の際は、ご返 送いただければ交換品を発送します。**

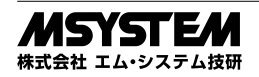